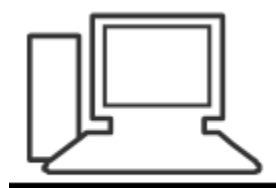

www.computeria-olten.ch Monatstreff für Menschen ab 50

Merkblatt 49 a

# Mailprogramm "Mozilla Thunderbird" einrichten

4. Mai 2017 Manfred Peier

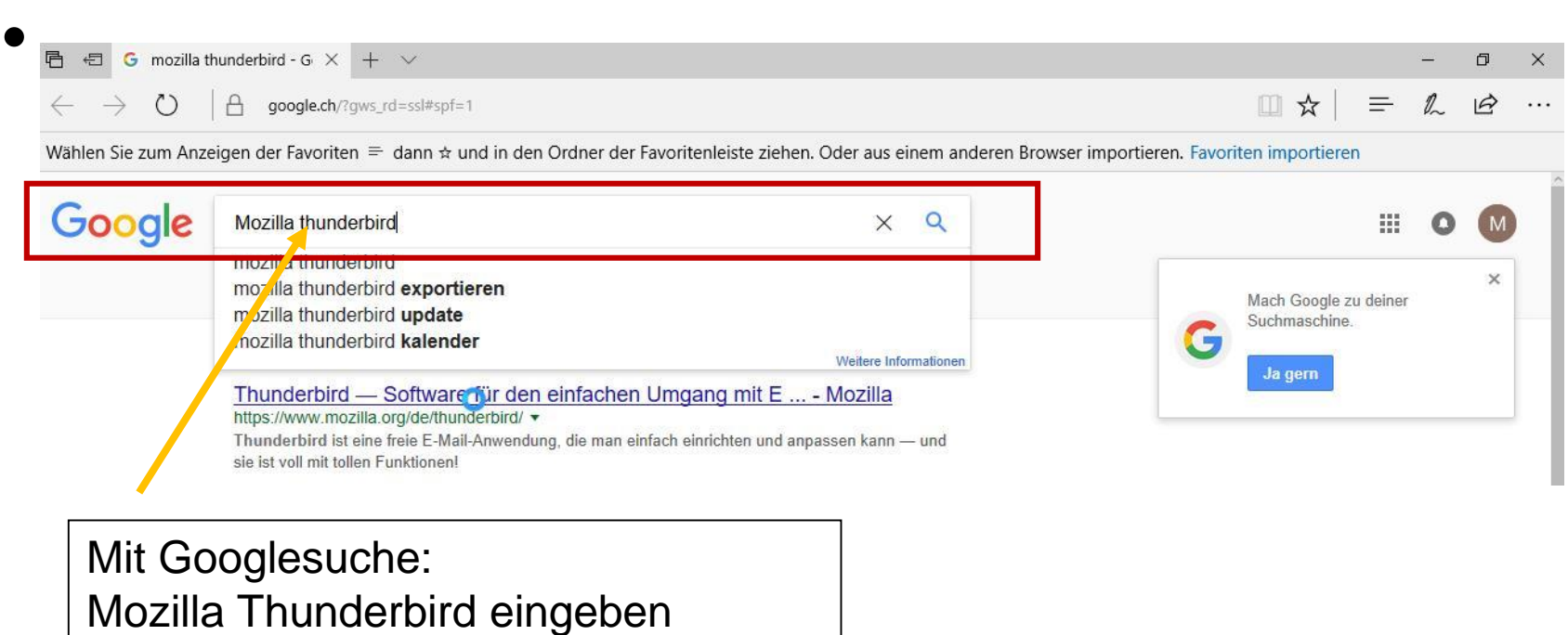

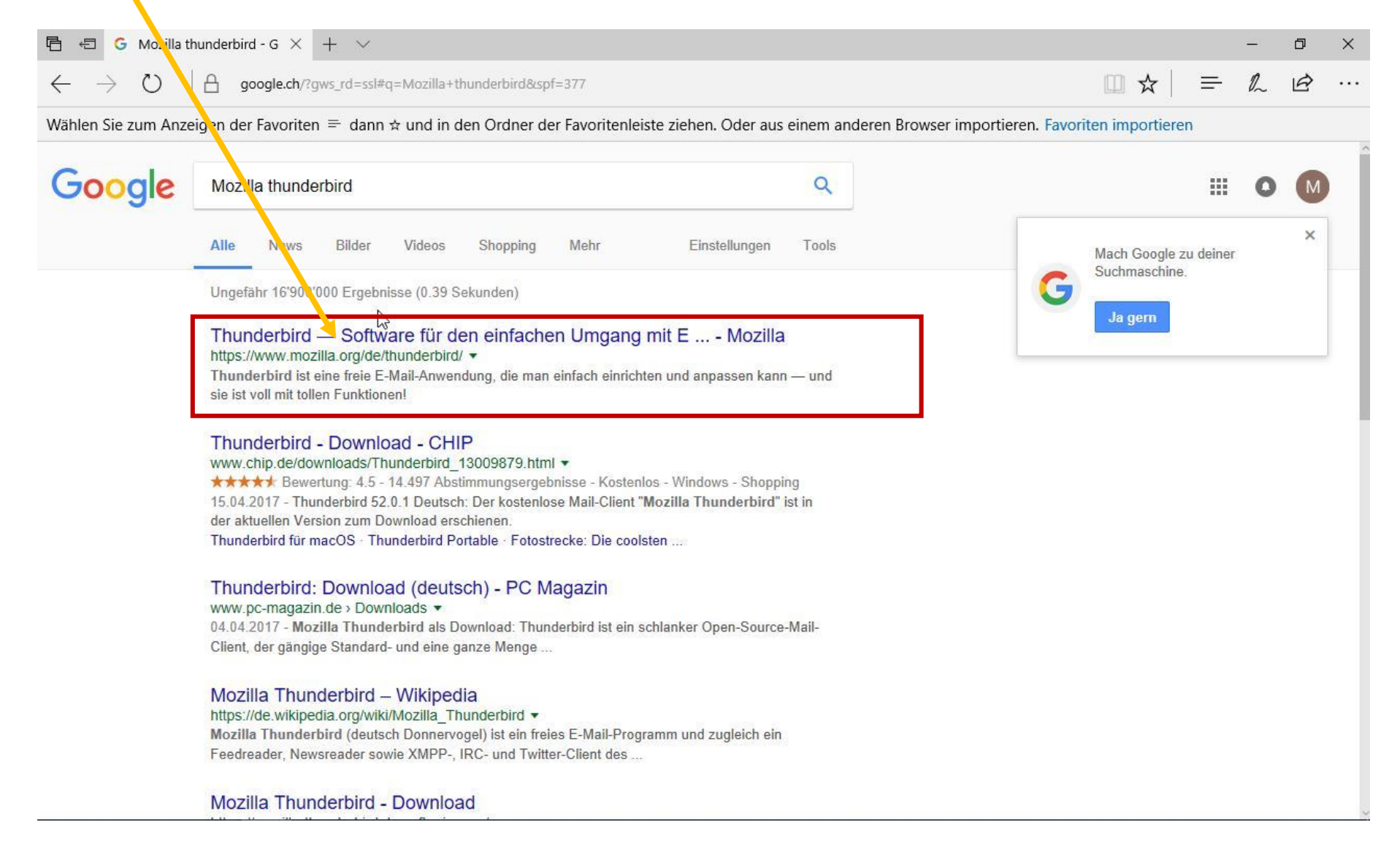

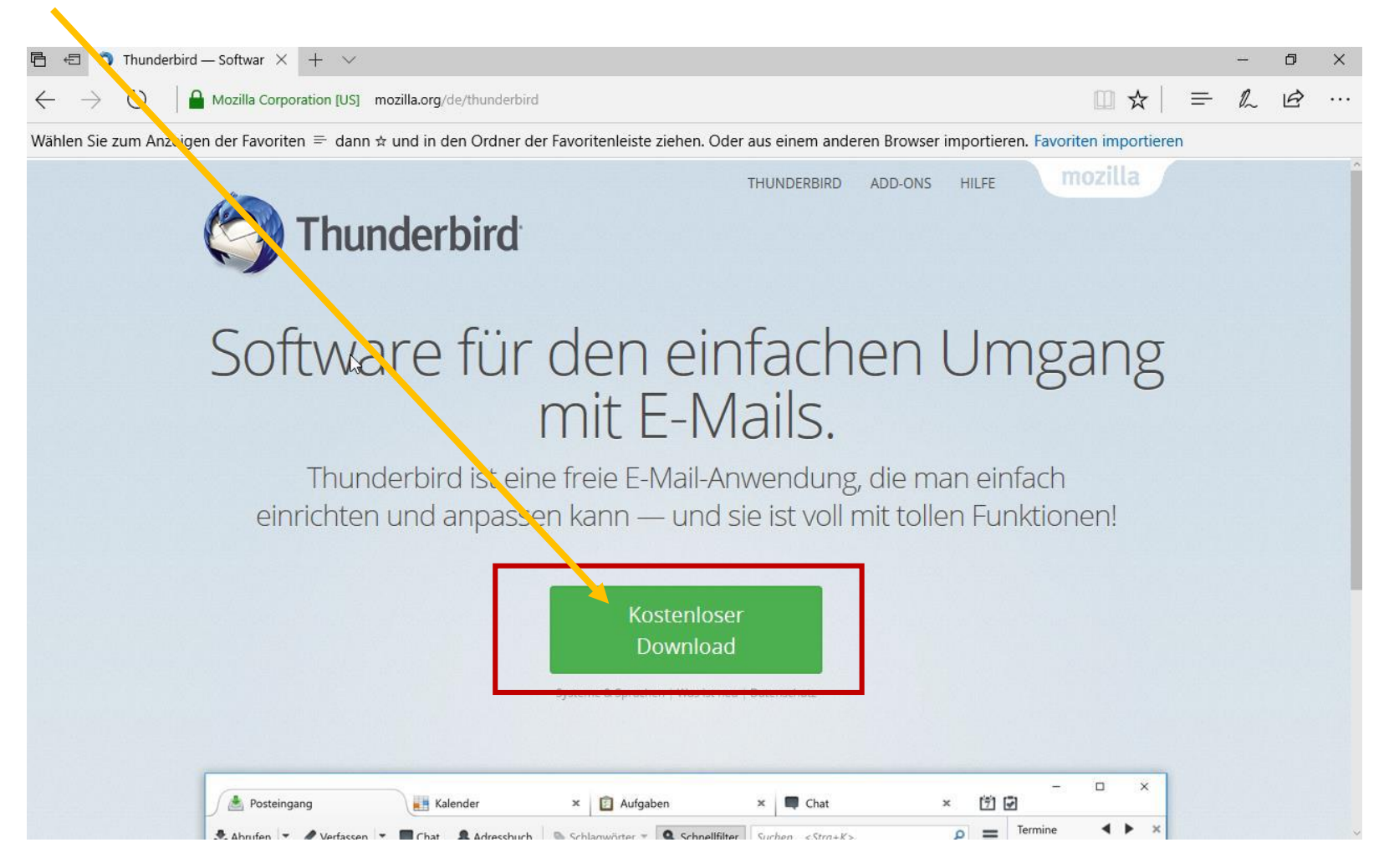

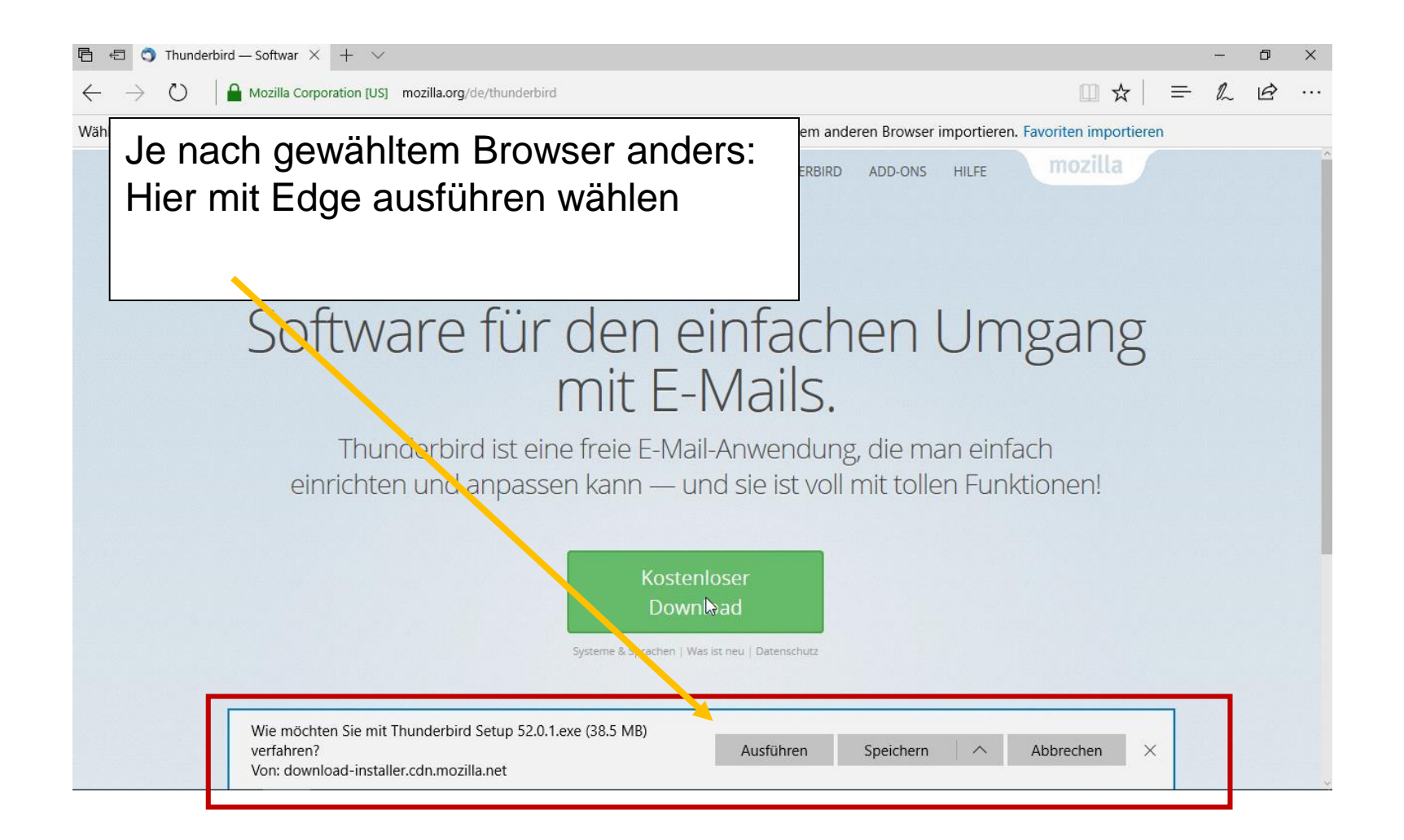

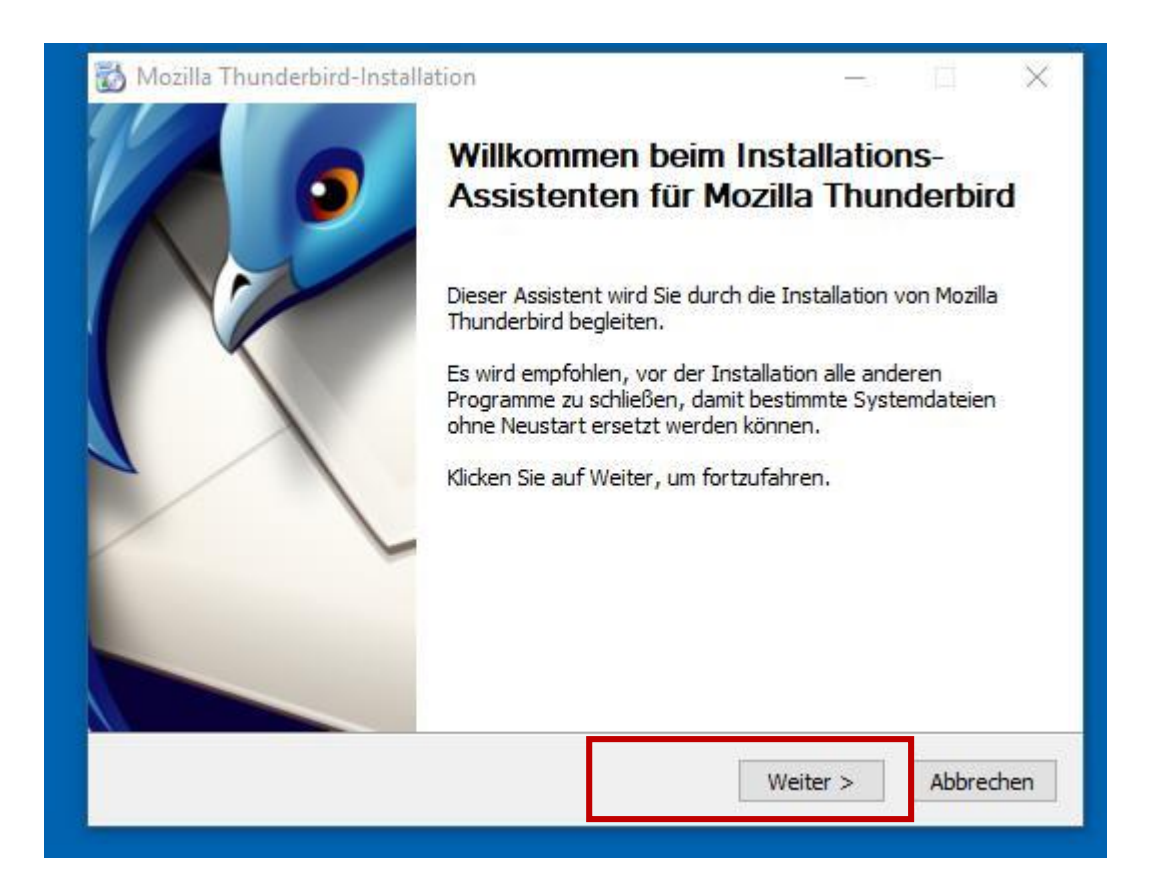

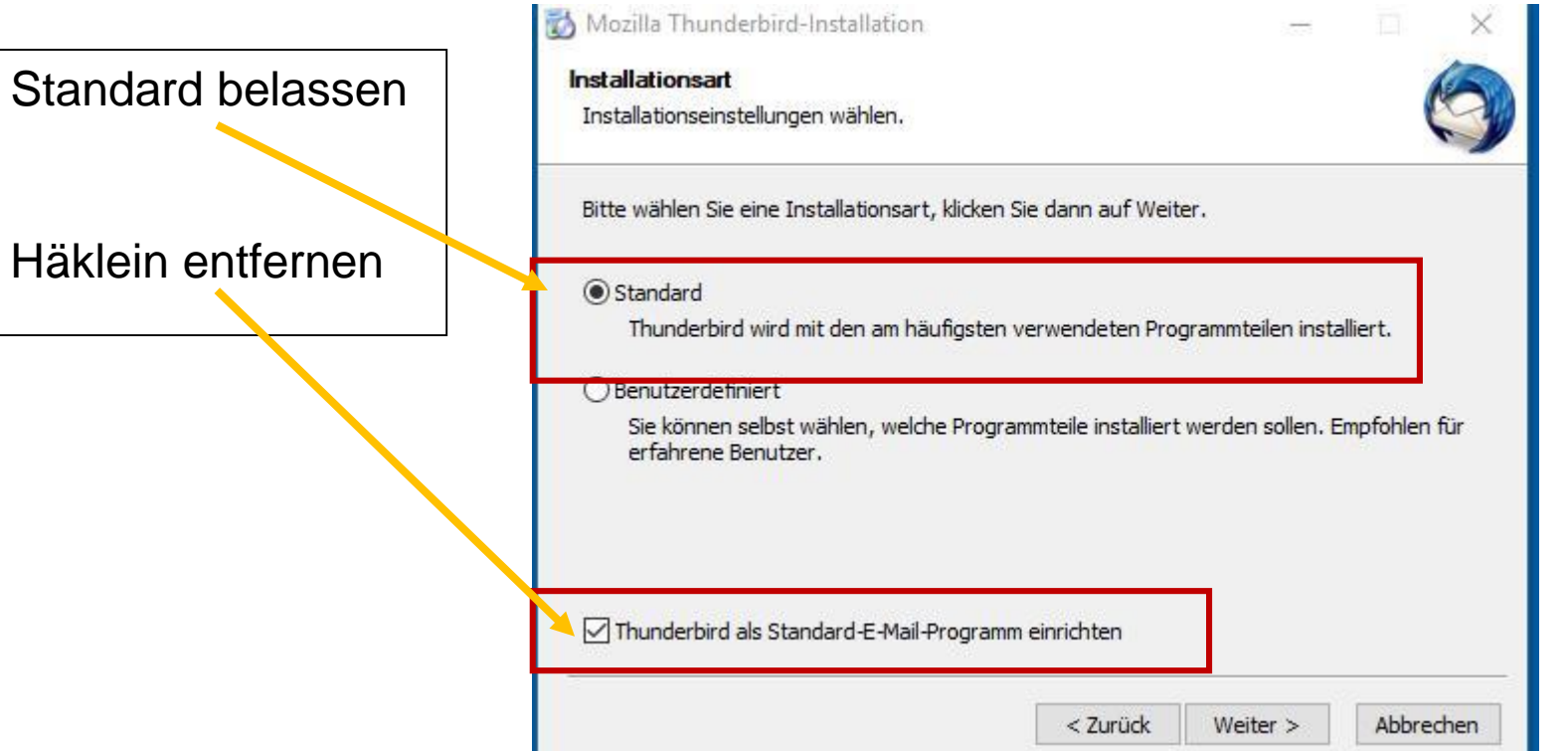

### Mozilla Thunderbird-Installation

#### **Installationsart**

Installationseinstellungen wählen.

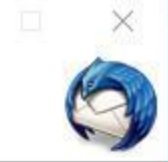

Bitte wählen Sie eine Installationsart, klicken Sie dann auf Weiter.

#### Standard

Thunderbird wird mit den am häufigsten verwendeten Programmteilen installiert.

#### Cenutzerdefiniert

Sie konzen selbst wählen, welche Programmteile installiert werden sollen. Empfohlen für erfahrene bezutzer.

Thunderbird als Standard-E-Mail-Programm einrichten

Abbrechen  $<$  Zurück Weiter  $>$ 

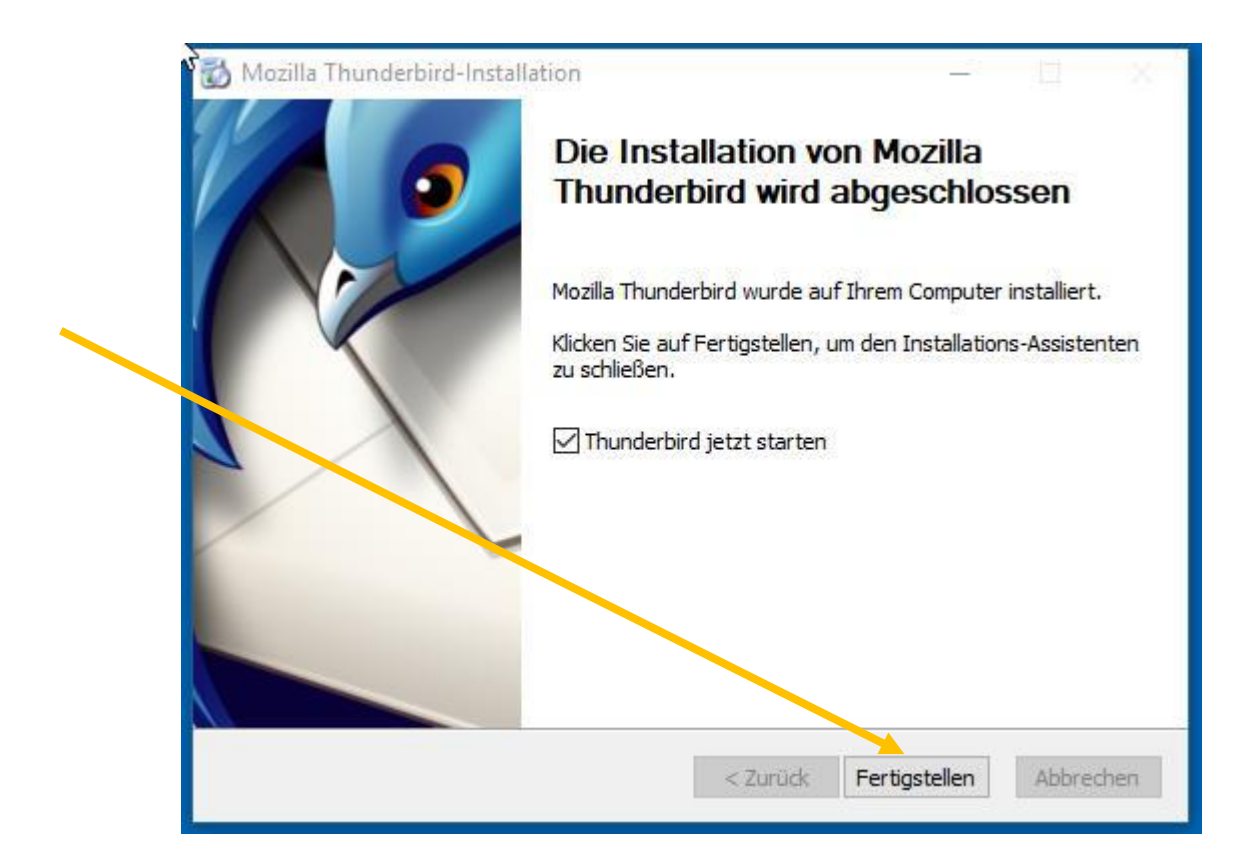

### Thunderbird starten

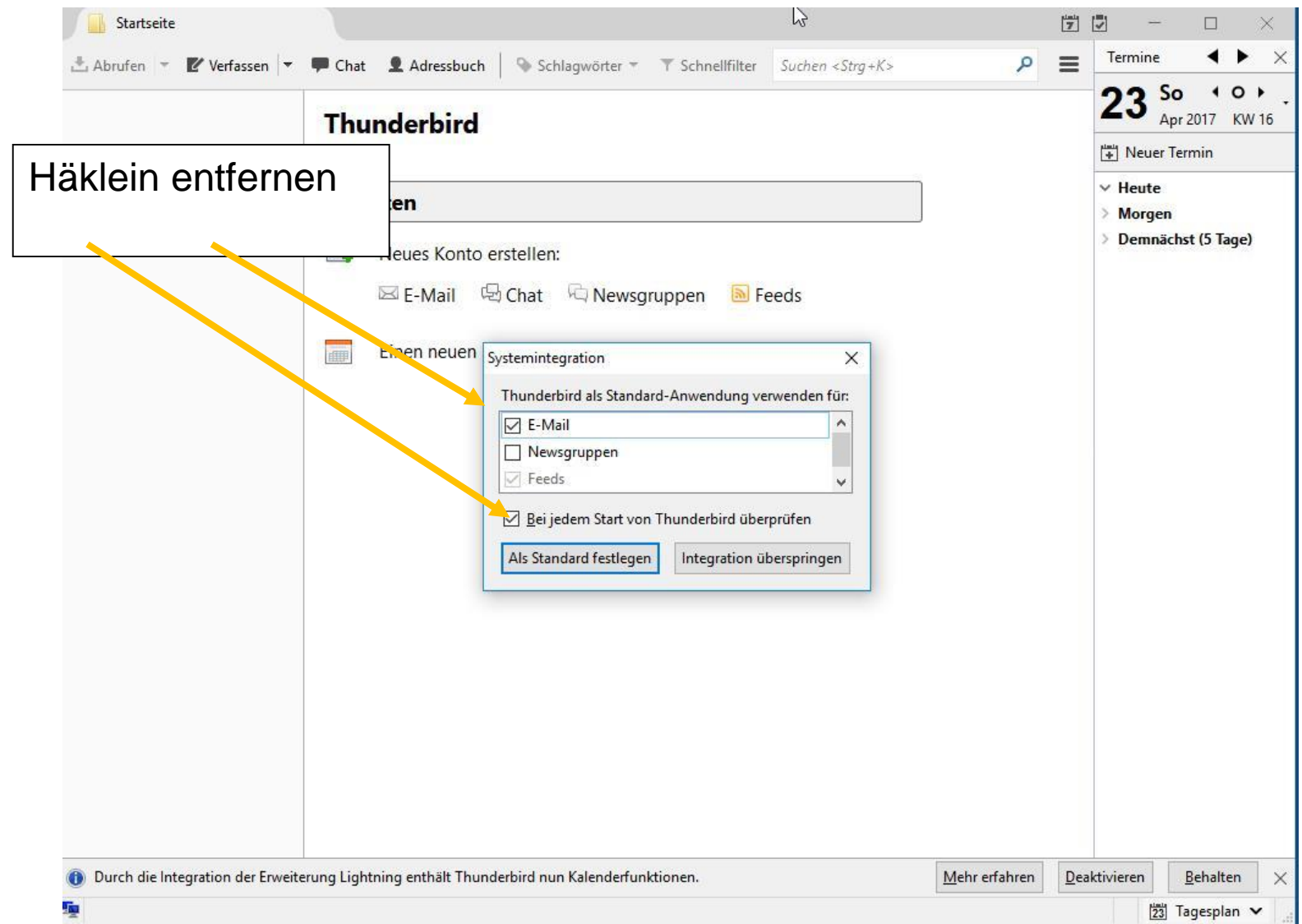

### Thunderbird starten

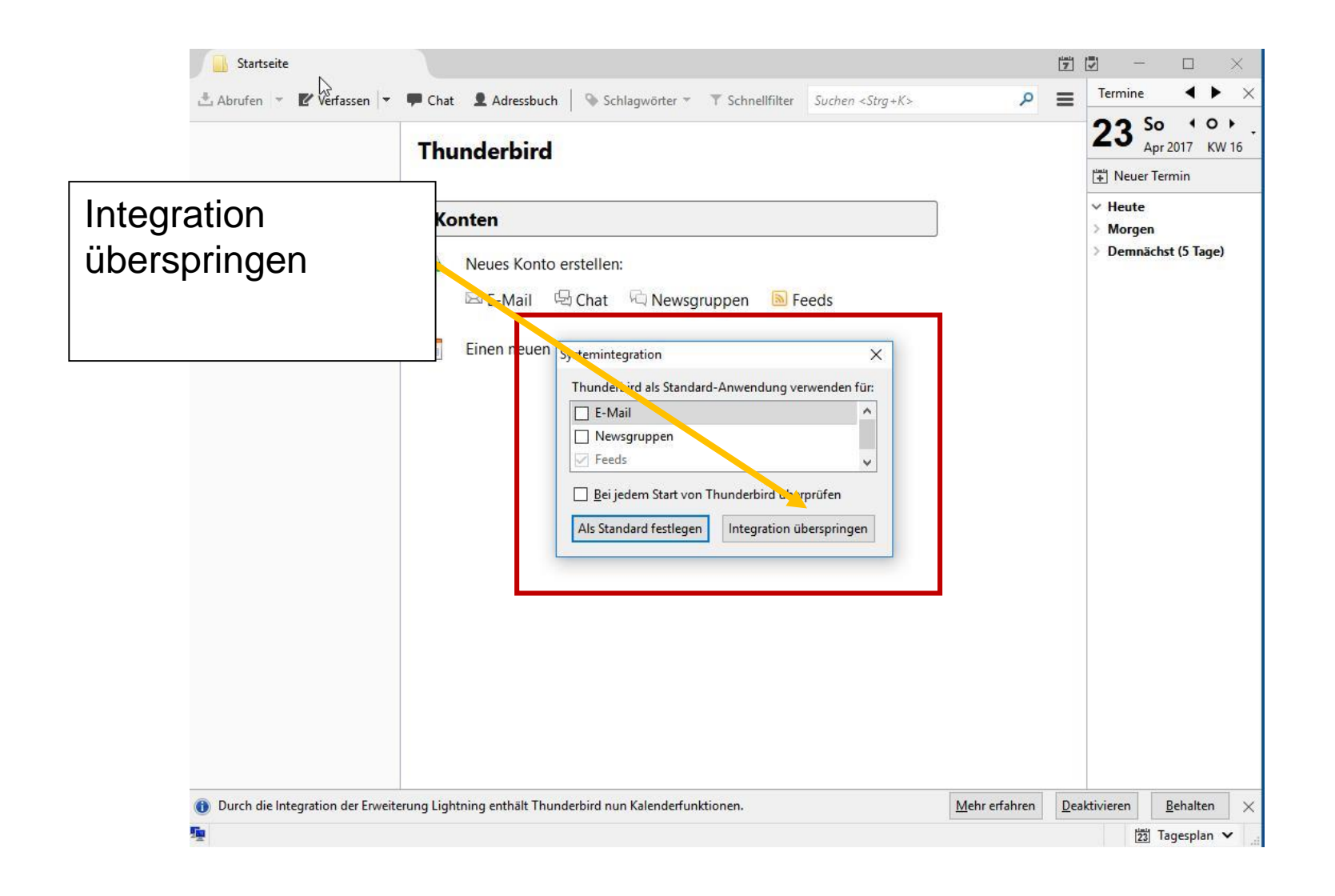

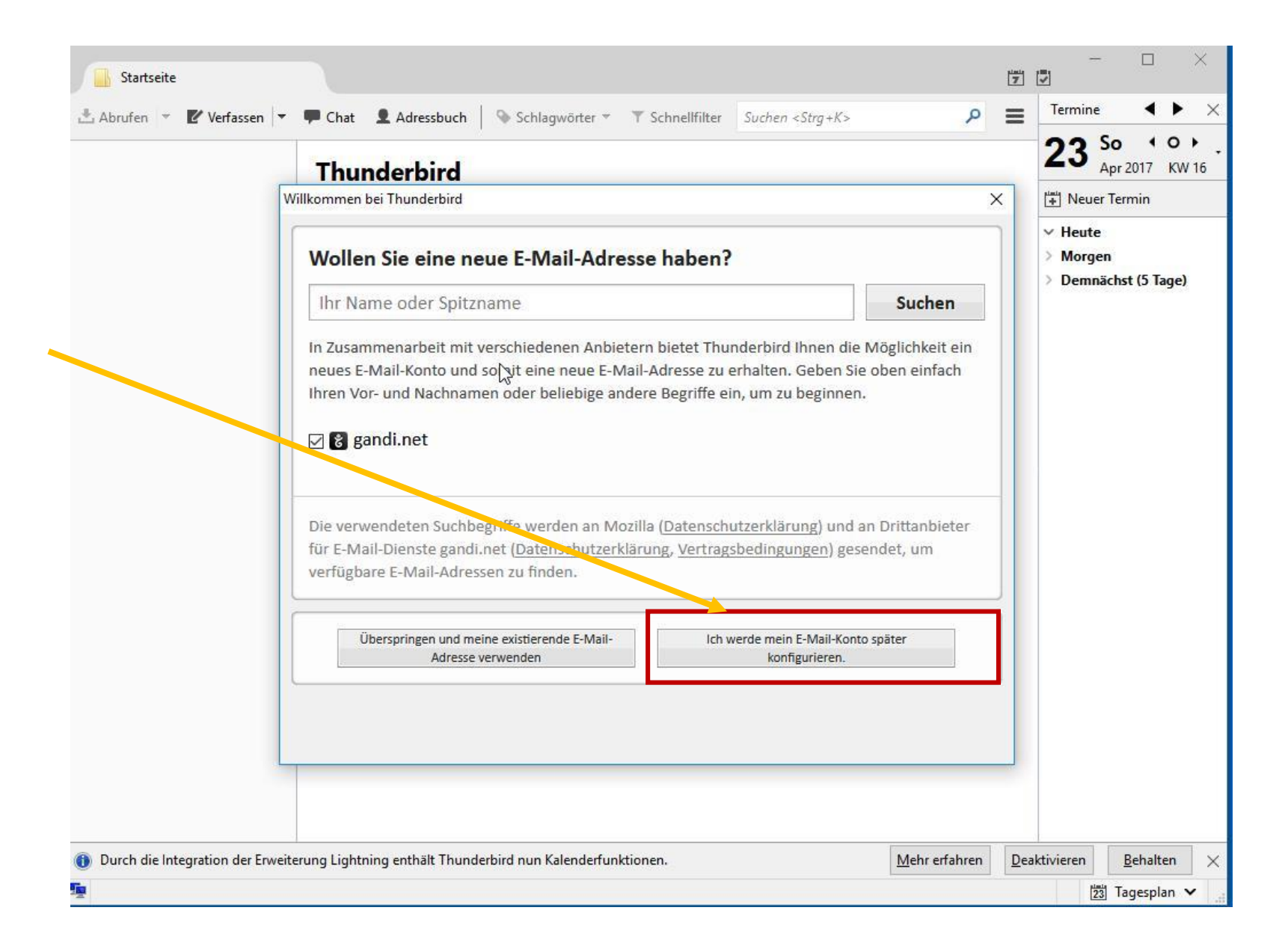

### Thunderbird

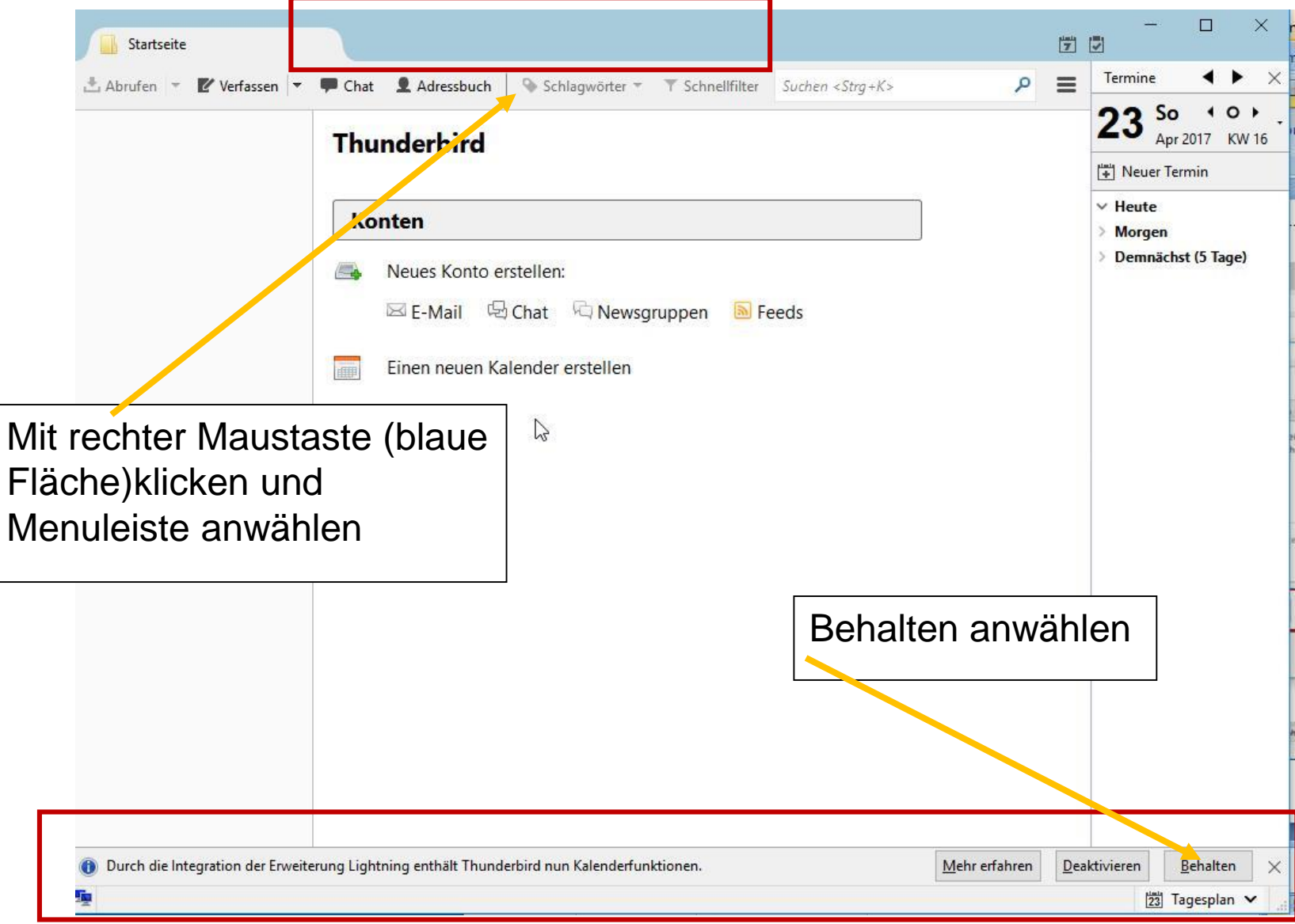

### Aussehen

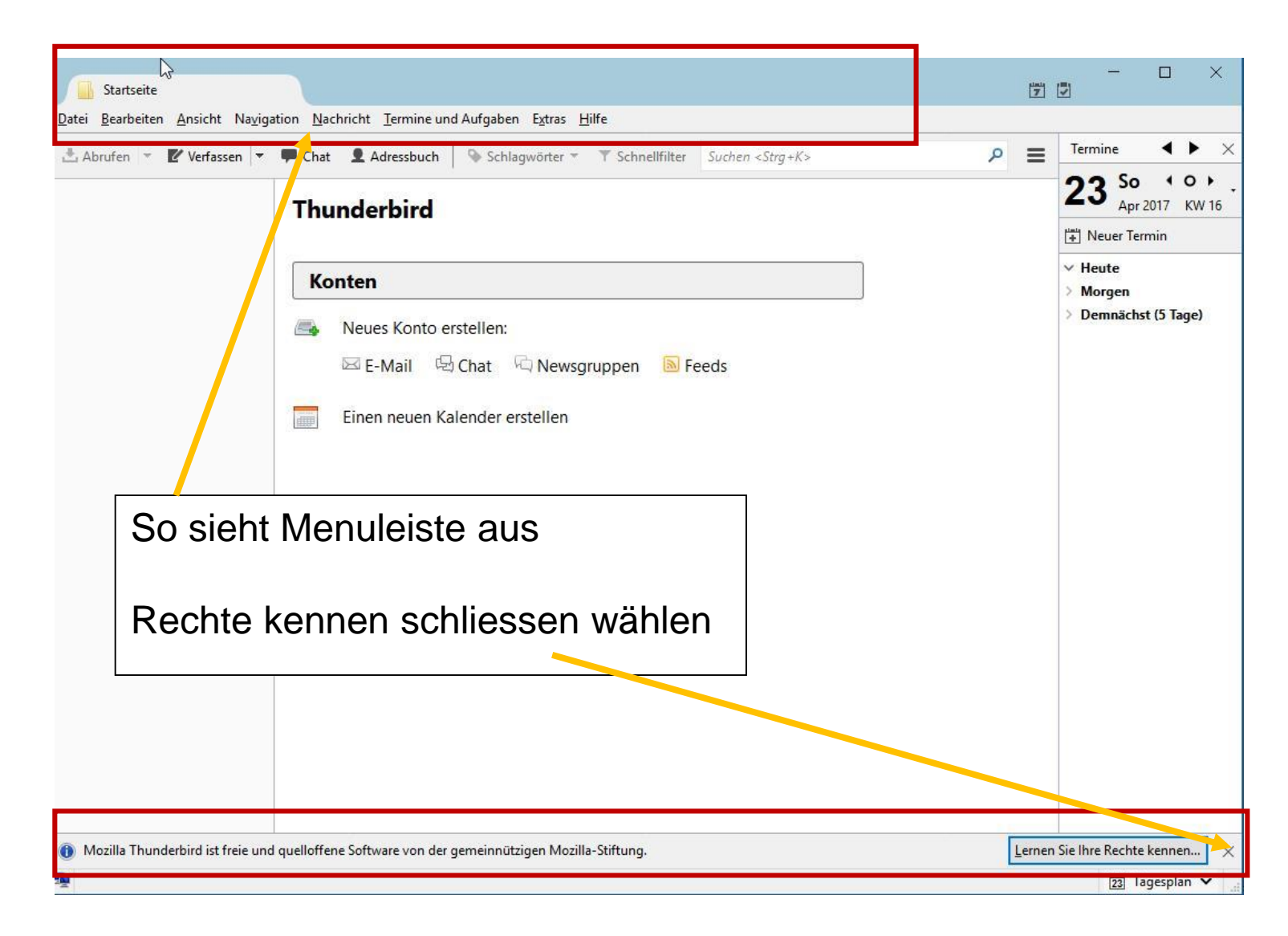

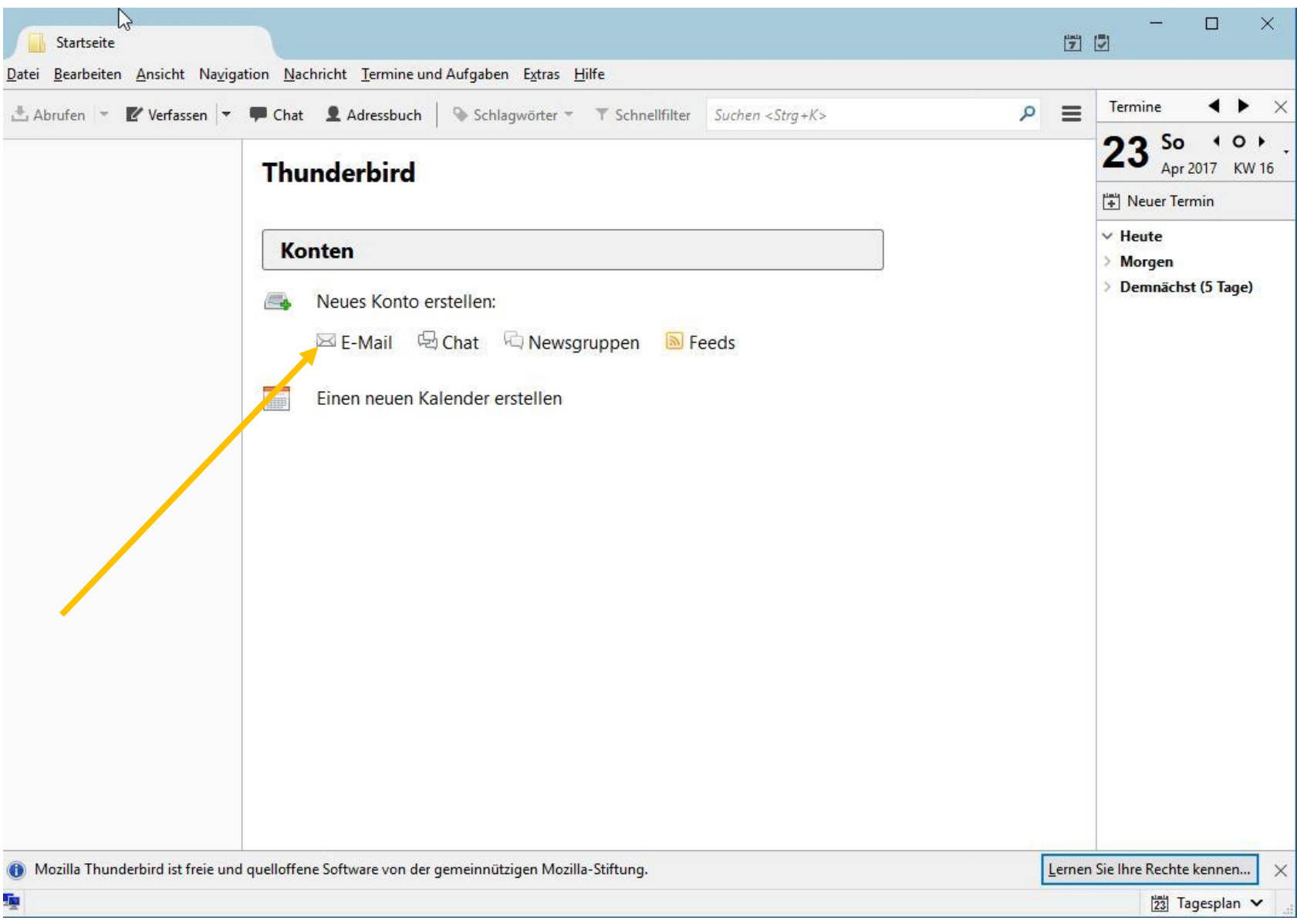

### Konto mit bestehender Mailadresse

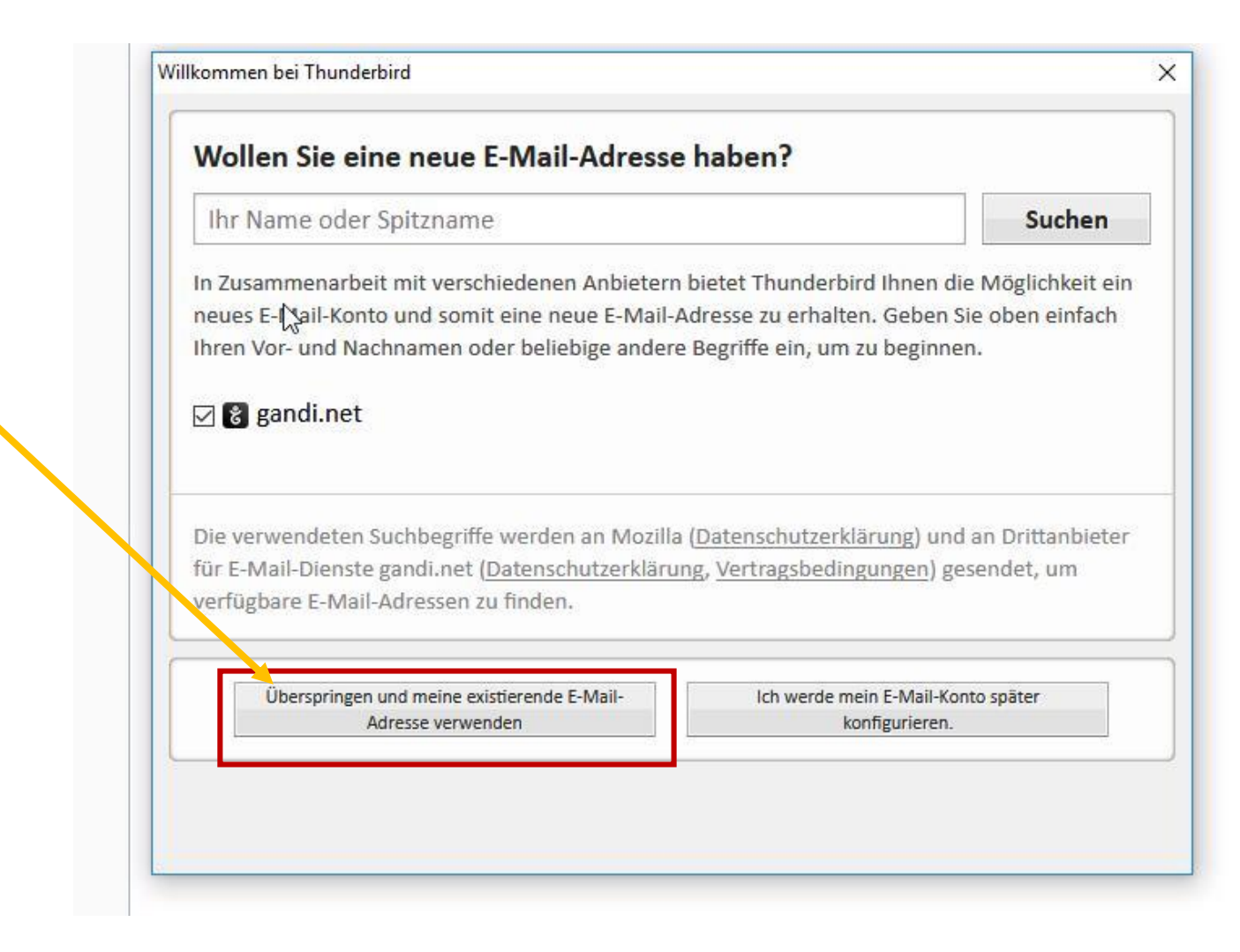

### E-Mail einrichten

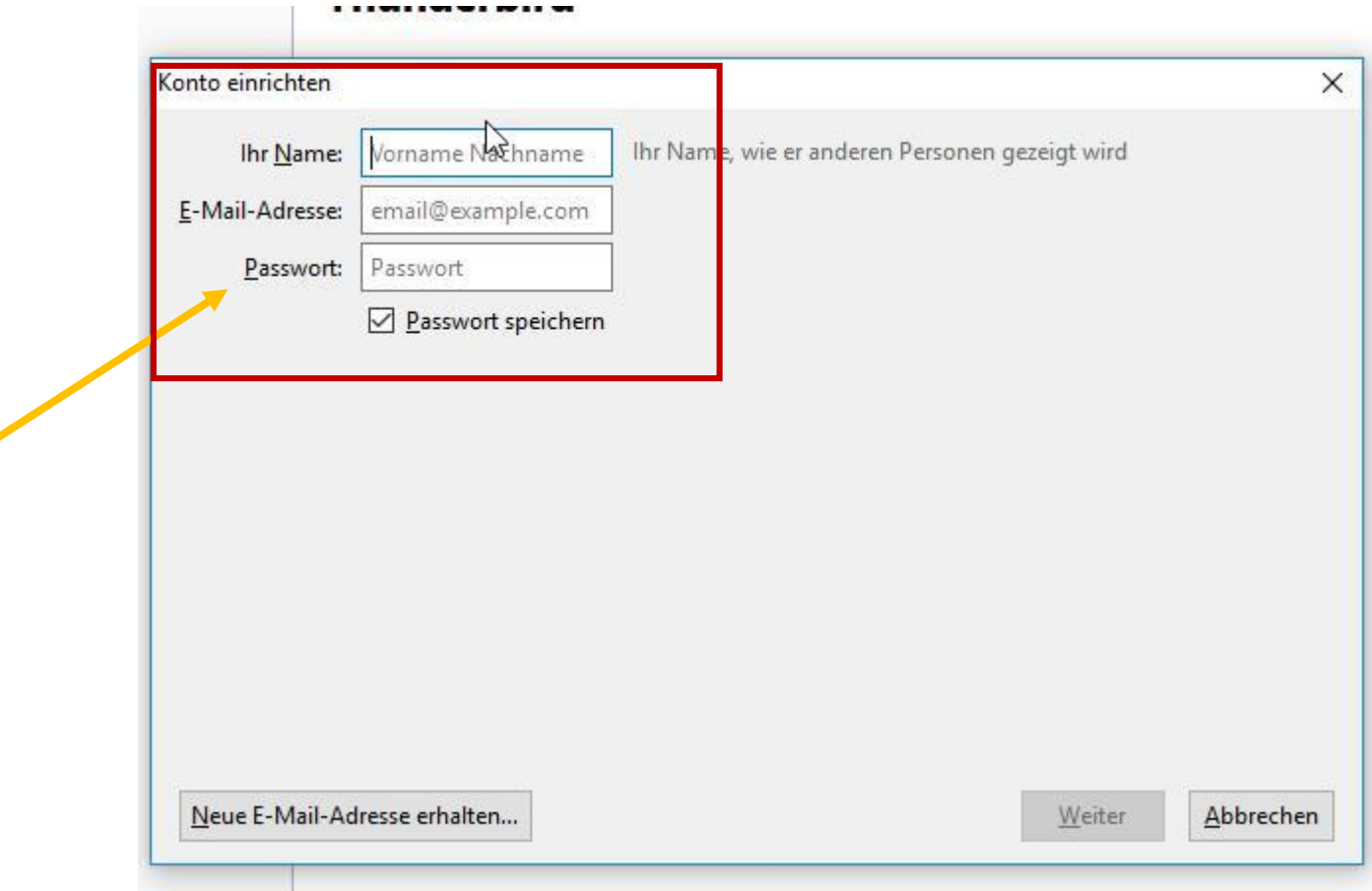

### **E-Mail einrichten**

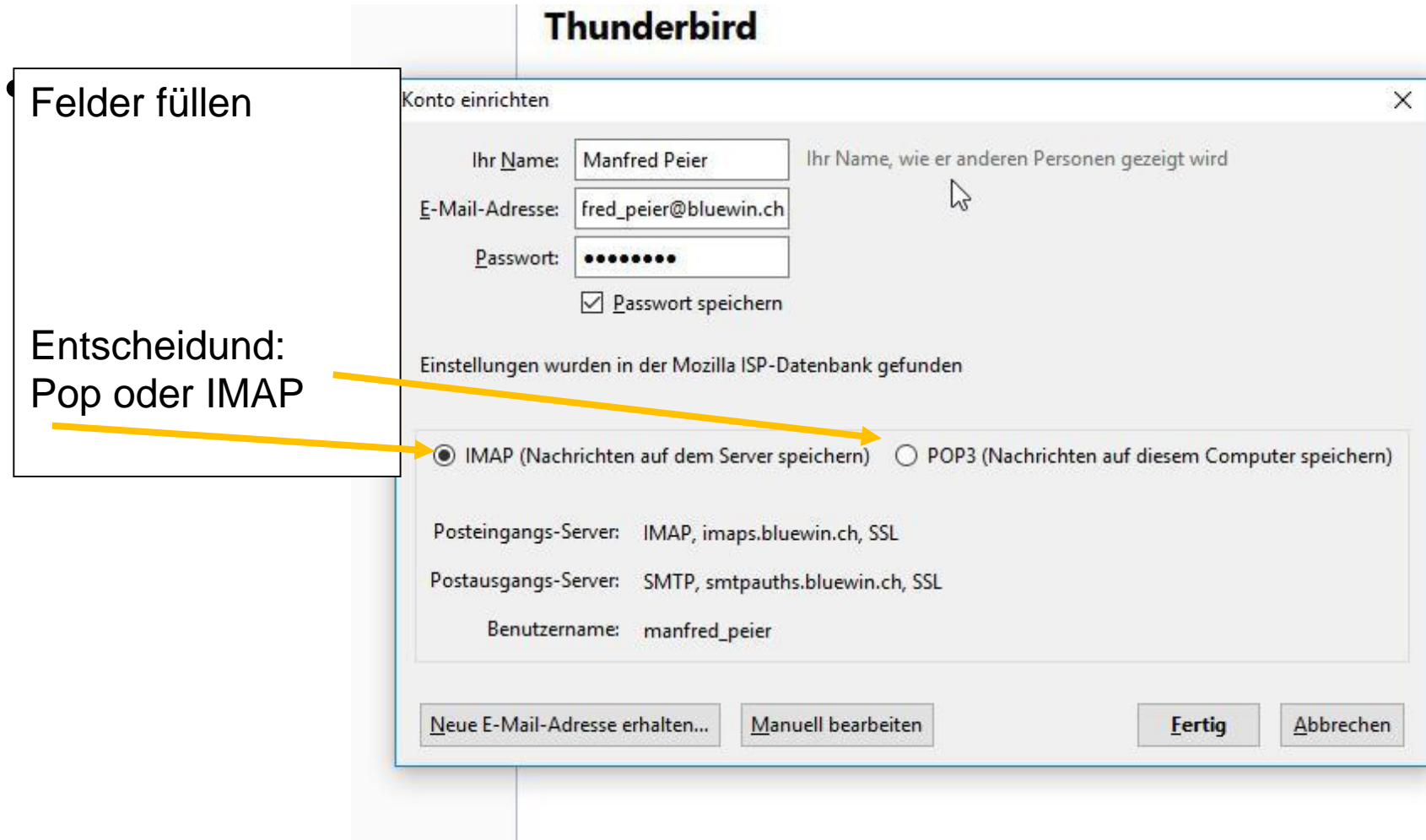

## E-Mail einrichten

- Leider lassen sich nicht alle E-Mail automatisch einrichten…..
- Bluewin, gmail, outlook.com, vtxmail, gmx.ch funktionieren
- yetnet.ch, ggs.ch funktionieren nicht, müssen manuell eingerichtet werden, wenn nötig Hilfe vom Team Computeria anfordern

### Einstellungen

- Sortieren
- Willkommensbildschirm ausschalten

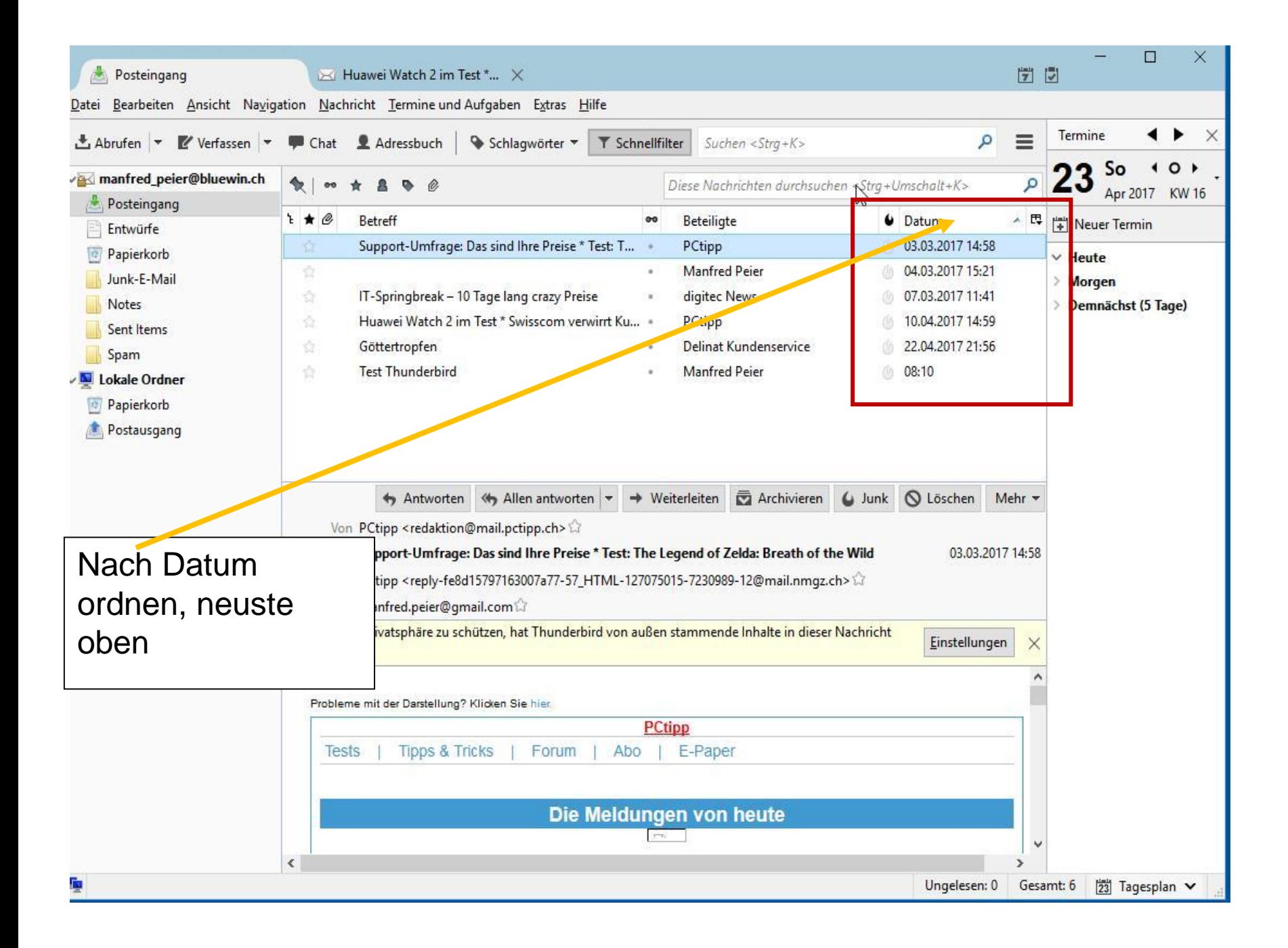

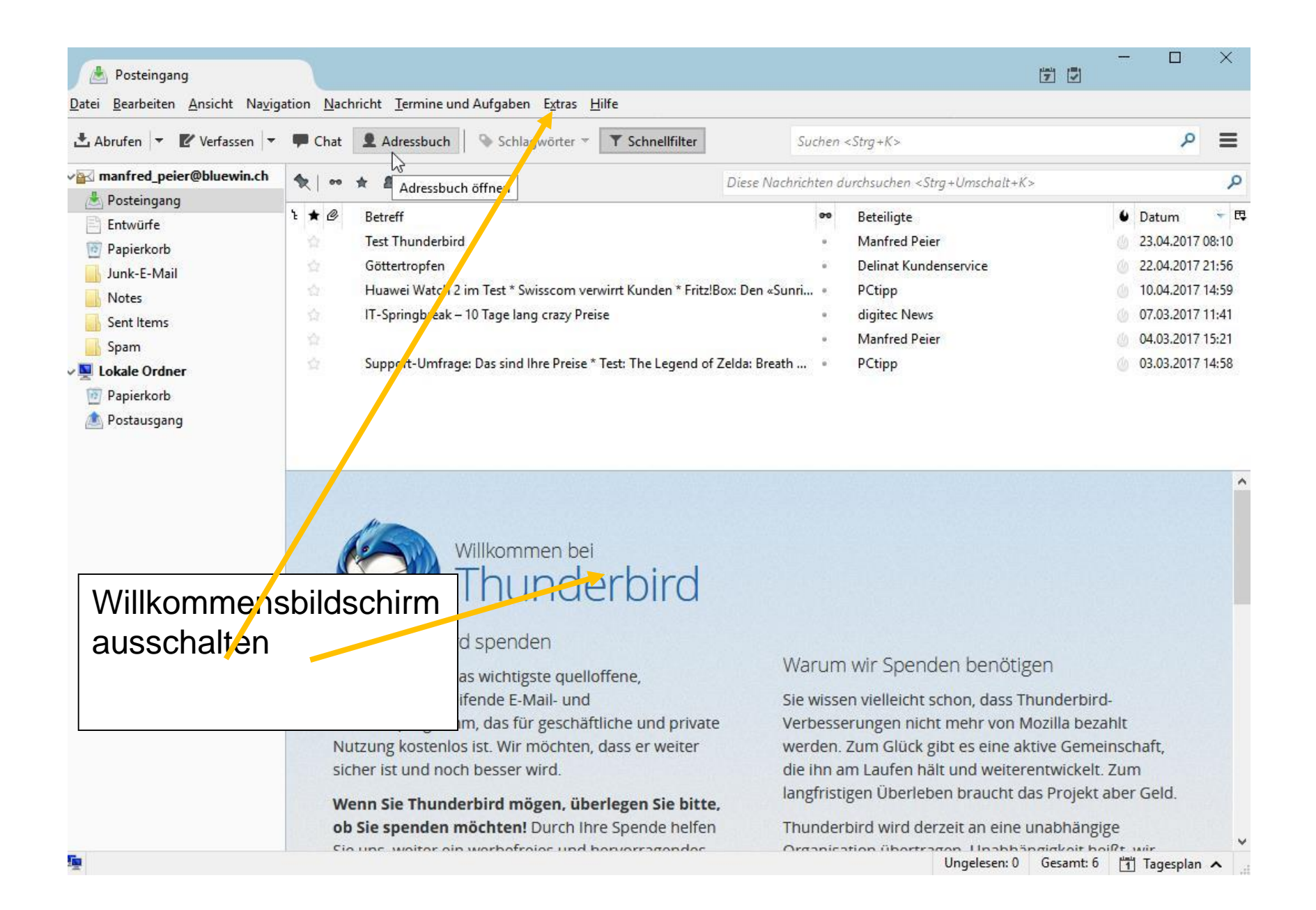

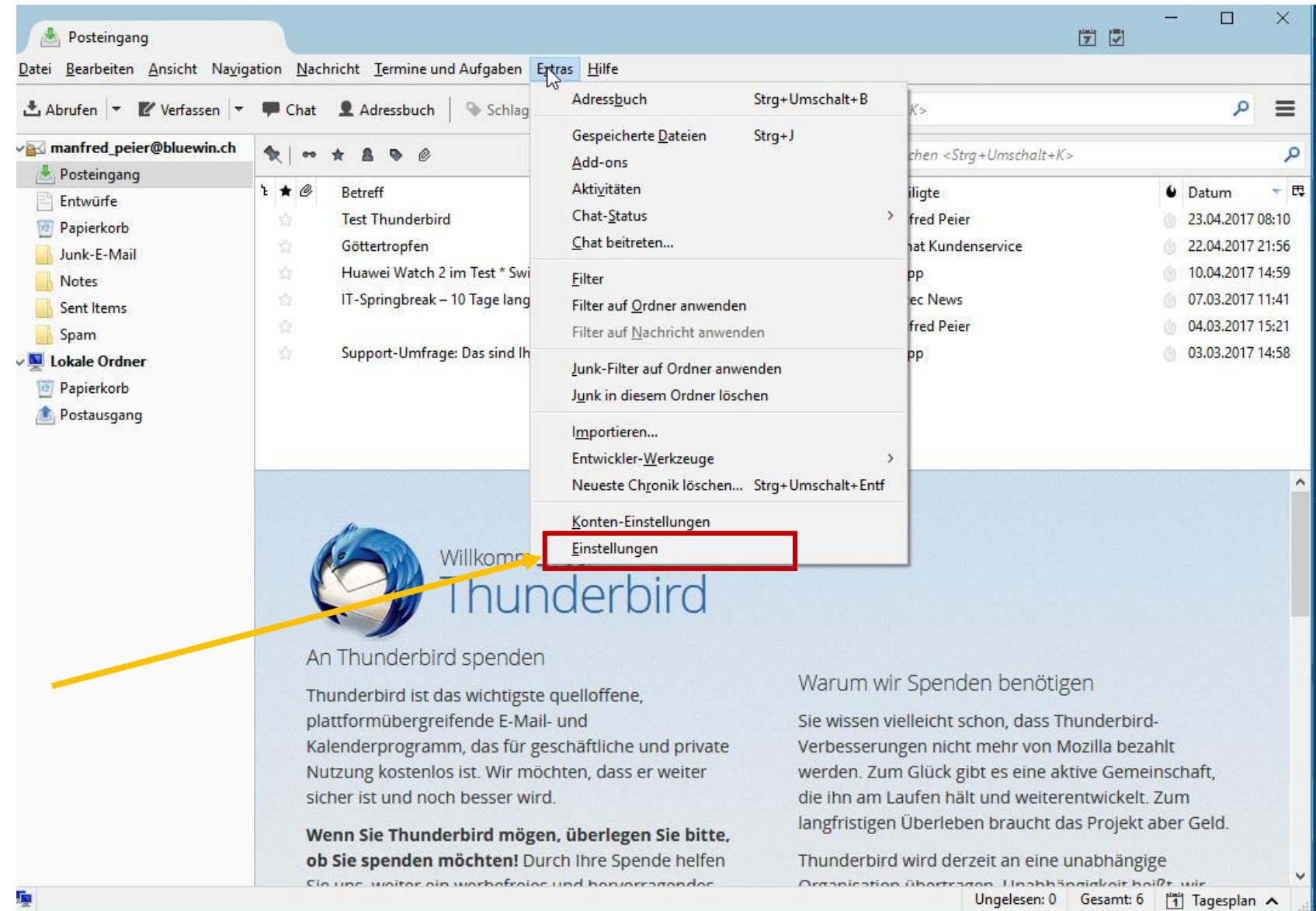

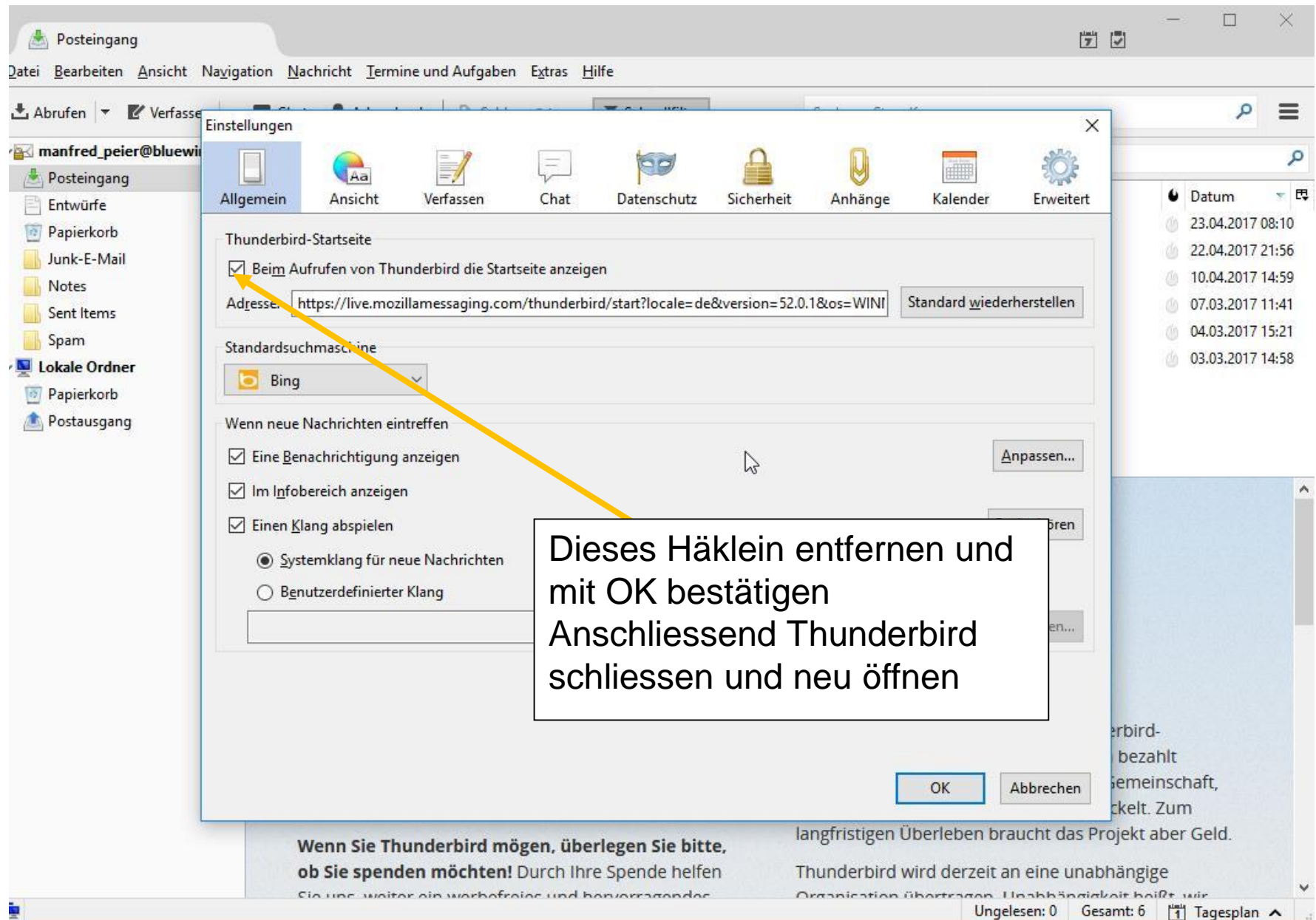

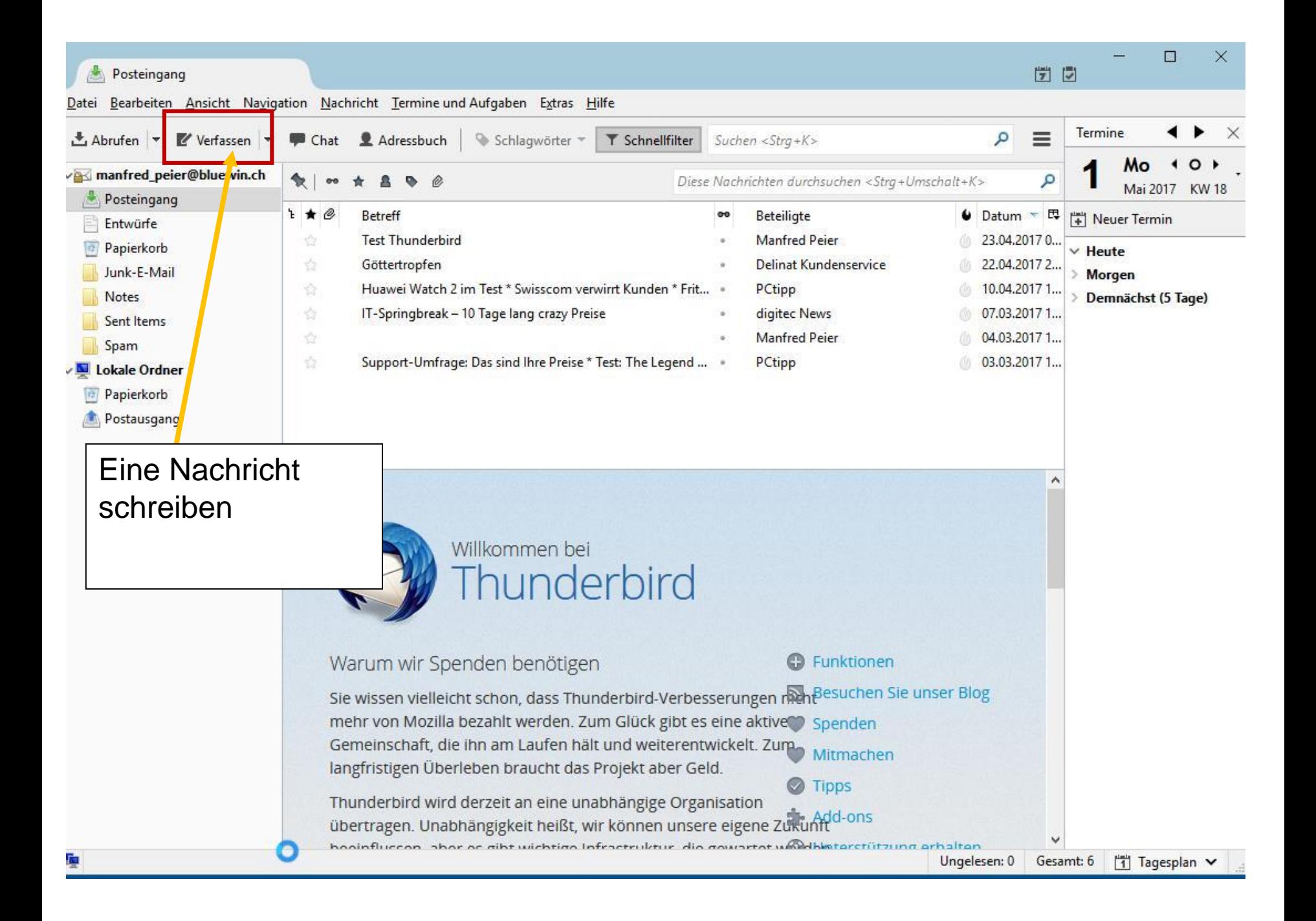

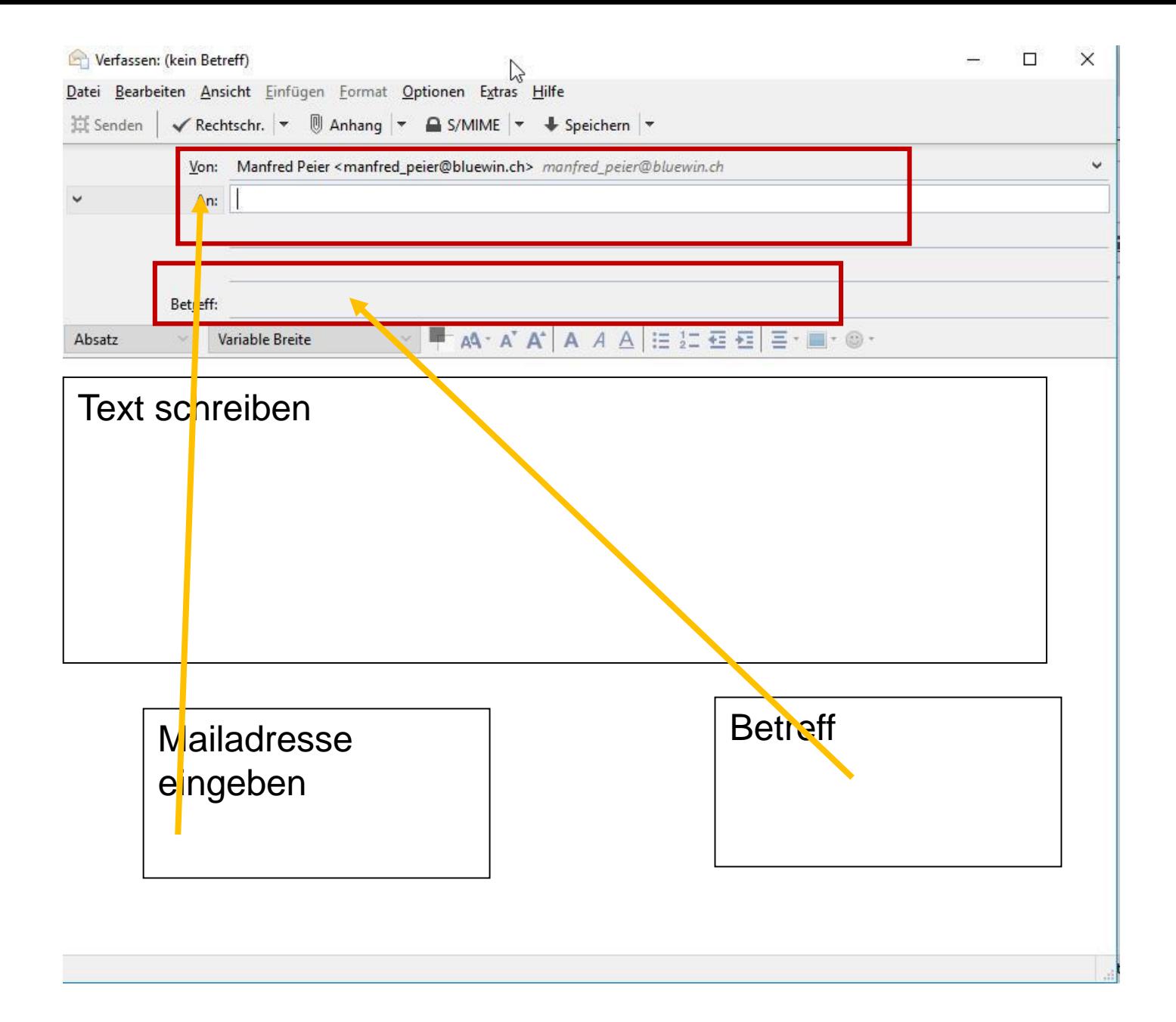

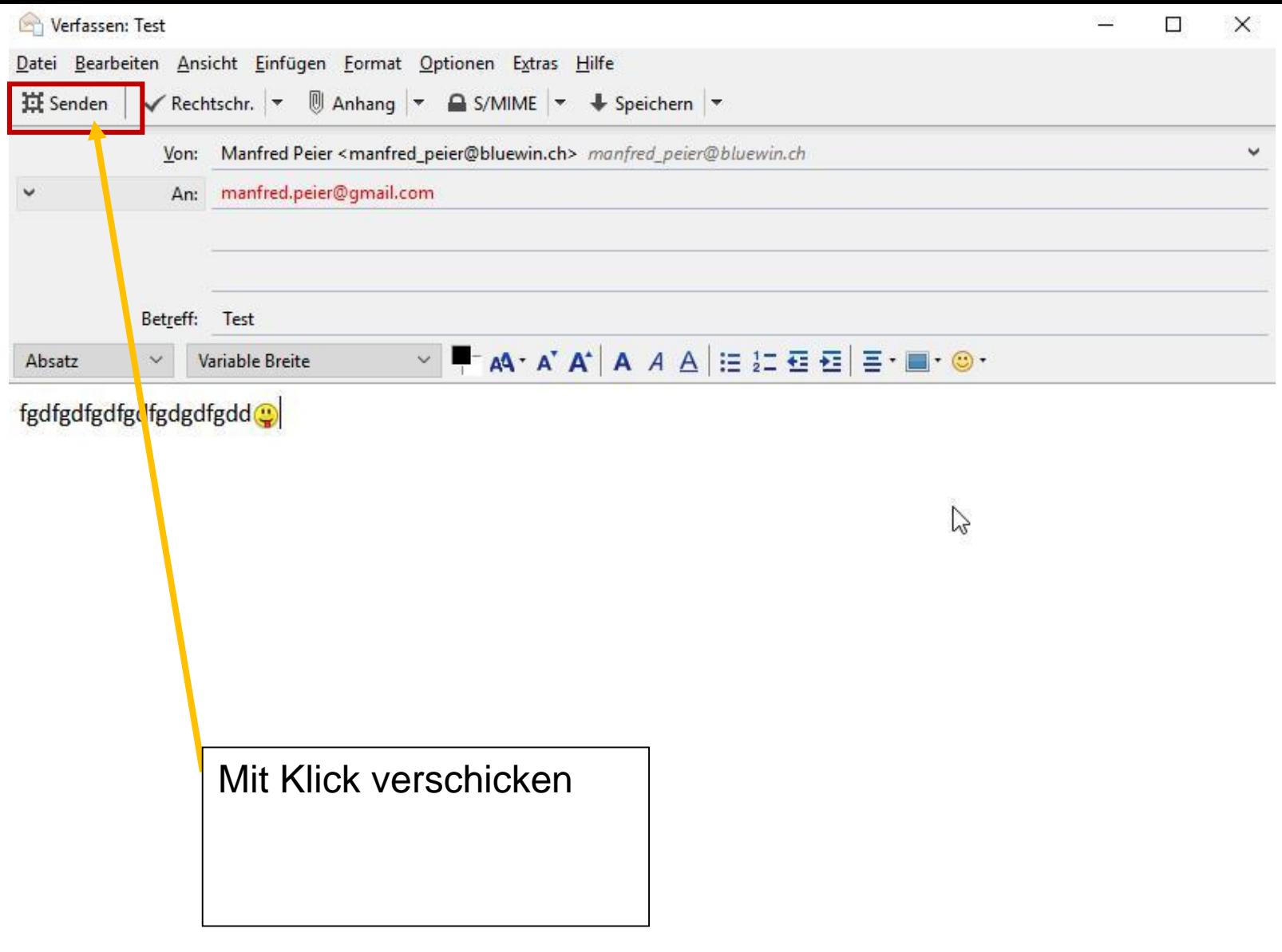